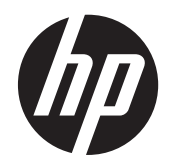

# POS 시스템용 HP 금전함

사용 설명서

© 2006–2013 Hewlett-Packard Development Company, L.P.

Microsoft, Windows 및 Windows Vista 는 미 국 또는 다른 국가에서 Microsoft Corporation 의 상표 또는 등록 상표입니다.

여기에 언급된 다른 모든 제품명은 해당 회 사의 상표일 수 있습니다.

Hewlett-Packard Company 는 본 설명서에 대한 기술상 또는 편집상의 오류나 누락 부 분에 대해 책임이 없으며 이 자료의 제공, 설 명 또는 사용으로 인해 발생되는 우발적 또 는 결과적 손해에 대해서도 책임을 지지 않 습니다. 본 설명서의 내용은 상업성 및 특정 용도의 적합성에 대한 묵시적 보증을 포함하 여(하지만 이에 제한되는 것은 아님) 어떠한 보증도 없이 "있는 그대로" 제공되며 사전 통 지 없이 변경될 수 있습니다. Hewlett-Packard 제품에 대한 보증은 제품과 함께 동 봉된 제한 보증서에 명시되어 있습니다. 본 설명서의 어떠한 내용도 추가적 보증을 구성 하는 것으로 해석될 수 없습니다.

본 설명서에 들어 있는 소유 정보는 저작권 법에 의해 보호를 받습니다. Hewlett-Packard Company 의 사전 서면 동의 없이 본 설명서의 어떠한 부분도 복사하거나, 재 발행하거나, 다른 언어로 번역할 수 없습니 다.

제 10 판(2013 년 8 월)

문서 부품 번호: 419219-KD1

### 본 설명서 정보

본 설명서에서는 POS(Point of Sale) 시스템용 HP 금전함을 설치 및 사용하는 방법에 대해 설명합니 다.

경고**!** 지시 사항을 따르지 않으면 부상을 당하거나 생명을 잃을 수 있습니다.

주의**:** 지시사항을 따르지 않으면 장비가 손상되거나 정보가 유실될 수 있습니다.

<mark>營</mark> 참고: 중요한 추가 정보가 수록되어 있습니다.

# 목차

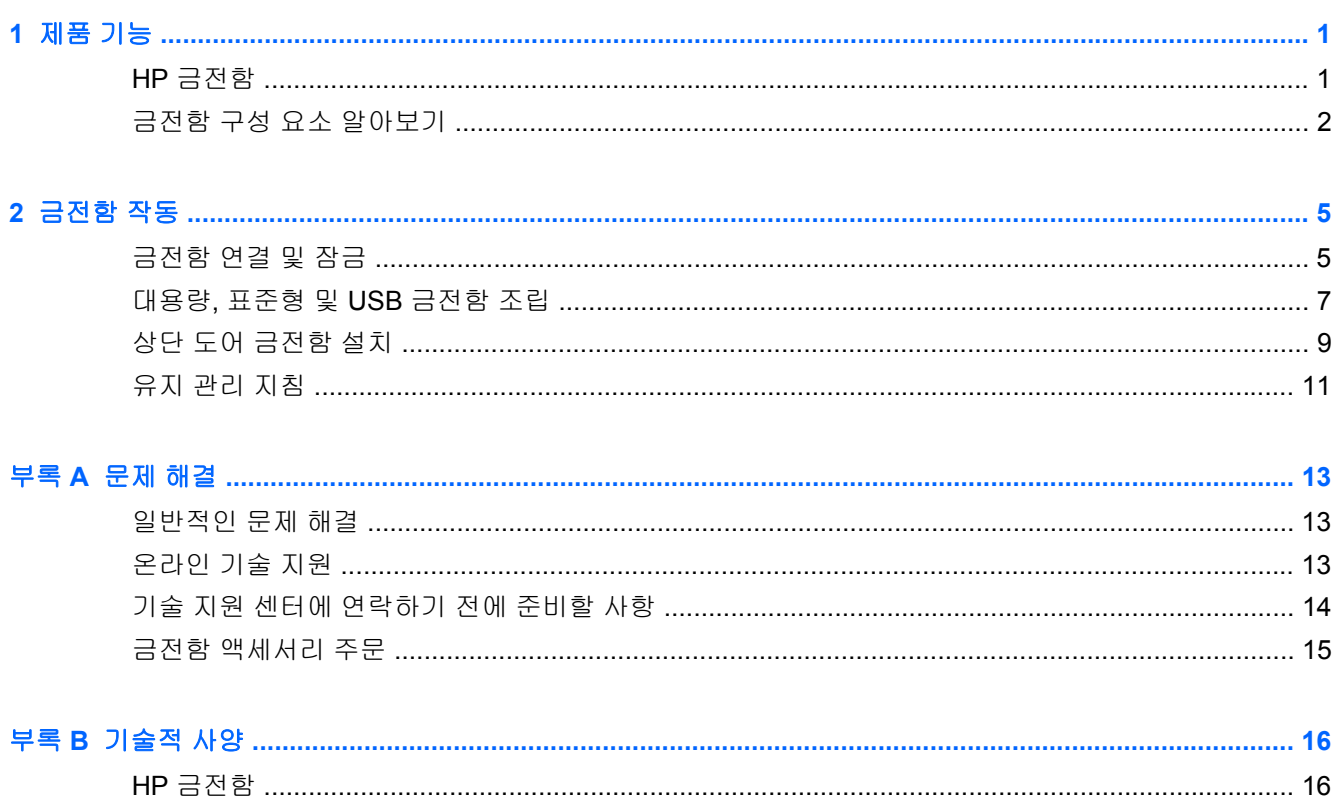

# <span id="page-6-0"></span>**1** 제품 기능

## **HP** 금전함

그림 **1-1** HP 강력 금전함

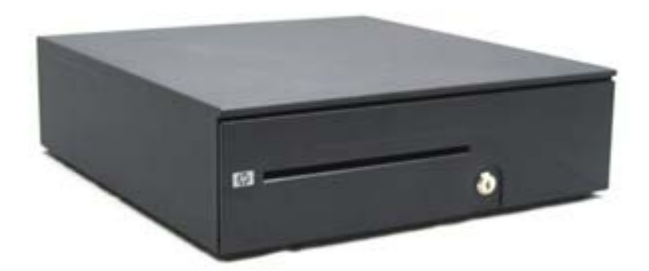

그림 **1-2** HP 상단 도어 금전함

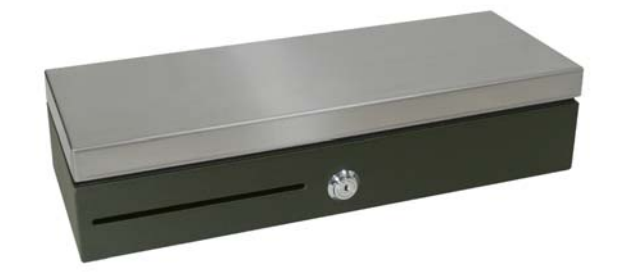

그림 **1-3** HP 표준형 프린터 구동 및 USB 금전함

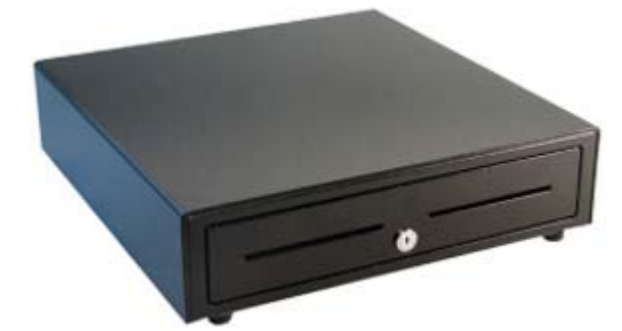

HP 금전함은 POS 시스템 하드웨어 및 프로그램 애플리케이션으로 작동하도록 설계되었습니다. 금전 함의 특징은 다음과 같습니다.

- 본리된 공간에 지폐 및 동전 묶음을 고정하여 여러 가지 종류의 지폐와 동전을 따로 구분할 수 있 는 깊은 내부 서랍 칸막이
- 다양한 종류의 매체를 구분, 정리 및 보관하는 조정 가능한 매체 슬롯 디바이더(강력 금전함만 해 당)
- <span id="page-7-0"></span>긴 수명을 보장할 뿐 아니라 손쉽게 여닫을 수 있는 고강도 스틸 볼 베어링 슬라이드(강력 금전함 만 해당)
- 보안을 위한 기능성 잠금 장치

참고**:** 금전함을 사용하기 전, 회사의 보안 정책에 따라 반드시 고유의 안전한 잠금 및 키 시스템 을 만드는 것이 좋습니다. HP 는 금전함의 보안에 대해서는 책임지지 않습니다.

- 내부 서랍 디바이더 어셈블리 키트
- 배송 시 금전함에 보안 키 2 개가 들어 있습니다.
- 금전함은 잠금 열림 위치에 설정되어 배송됩니다(대용량 금전함만 해당).
- 탈착식 내부 서랍
- HP POS 프린터/금전함 인터페이스 케이블 제공
- USB 인터페이스 케이블 포함.(USB 금전함만 해당)
- 규정 및 안전 고지 사항은 제품에 포함된 *제품 고지 사항*을 참조하십시오.

## 금전함 구성 요소 알아보기

그림 **1-4** HP 강력 금전함 구성 요소

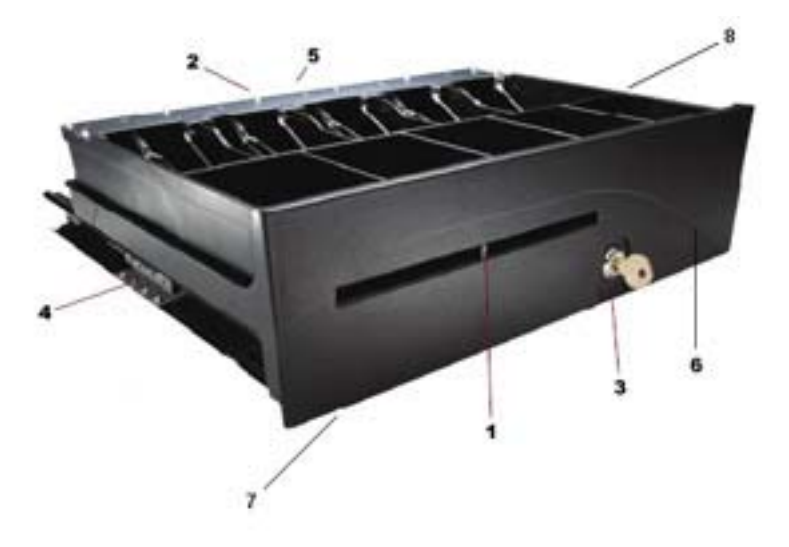

#### 그림 **1-5** HP 상단 도어 금전함 구성 요소

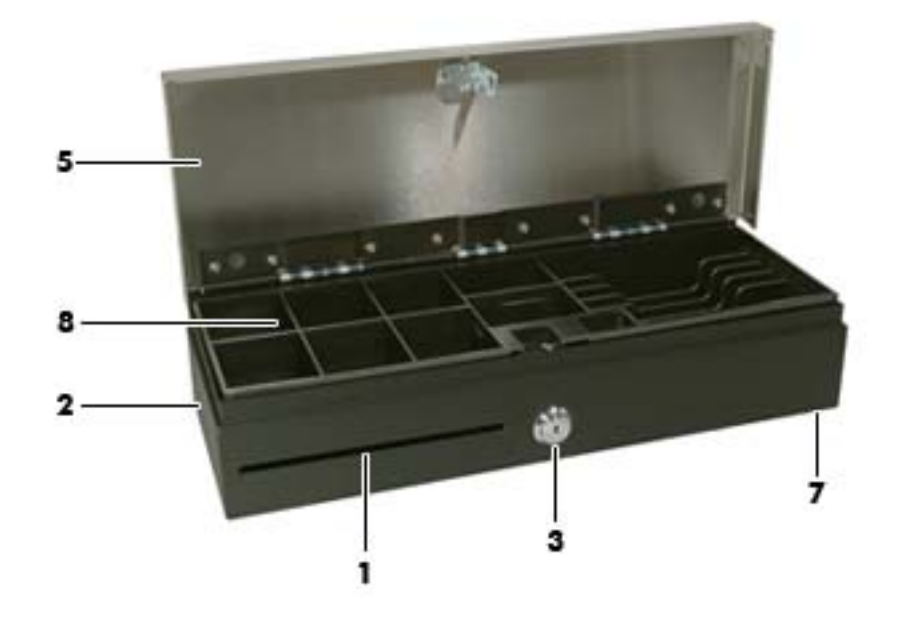

그림 **1-6** HP 표준형 프린터 구동 및 USB 금전함 구성 요소

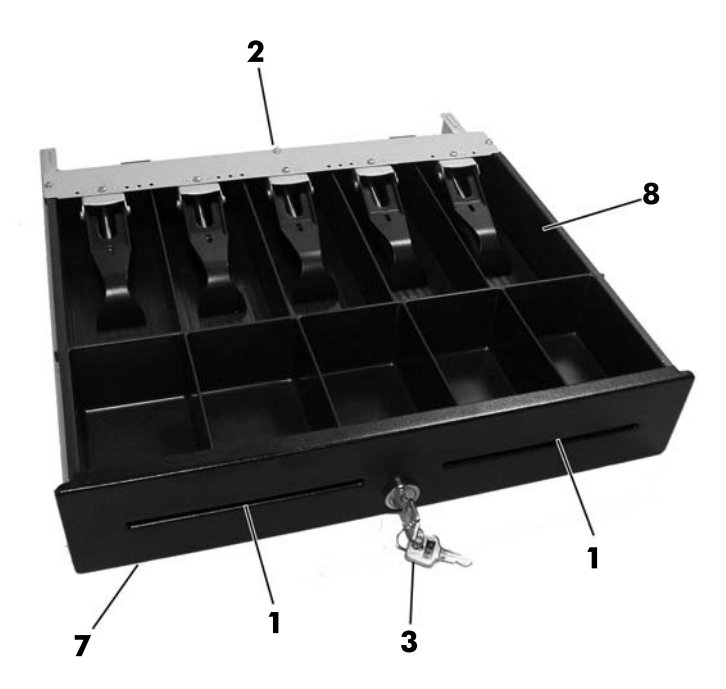

참고**:** 금전함의 서랍 디자인은 나라마다 다릅니다. (대용량, 표준형 및 USB 금전함만 해당)

#### 표 **1-1** 금전함 구성 요소

- 1 여러 개의 정리 옵션용 공간에 넣고 뺄 수 있는 매체 디바이더(강력 금전함만 조정 가능).
- 2 대부분의 POS 플랫폼 또는 USB 인터페이스에 맞는 MultiPRO® 인터페이스(모델에 따라 금전함의 아래 또는 뒷면에 위치함)

#### 표 **1-1** 금전함 구성 요소 **(**계속**)**

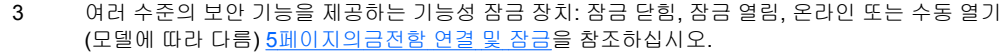

- 4 내구력 및 긴 제품 수명을 위한 산업용 볼 베어링 슬라이드 (강력 금전함만 해당).
- 5 일관된 작동을 보장하는 래치 메커니즘
- 6 동전 묶음 보관 및 배치 칸막이를 위한 내부 서랍
- 7 카운터 상단 공간을 절약하는 좁은 풋프린트
- 8 지폐 및 동전용 서랍. 서랍의 지폐 및 동전 배열 구성은 나라마다 다릅니다(강력 금전함 및 표준형 금전함만 해당). 지역별로 사용 가능한 서랍과 지폐 및 동전 배열은 이 설명서의 16[페이지의기술](#page-21-0) 적 [사양](#page-21-0)를 참조하십시오.

# <span id="page-10-0"></span>**2** 금전함 작동

### 금전함 연결 및 잠금

- **1.** POS 작업 센터 근처의 평평한 면에 금전함을 놓습니다.
- **2.** 인터페이스 케이블을 연결합니다.
	- **a.** 금전함 아래 또는 뒷면에 있는 MultiPRO® 인터페이스에 POS 프린터 인터페이스 케이블을 연결한 다음, 프린터에 케이블의 다른 쪽 끝을 연결합니다.
		- 참고**:** 금전함과 함께 제공되는 프린터 인터페이스 케이블은 HP POS 프린터와 함께 작동 하도록 설계되었습니다. 금전함을 HP POS 프린터 이외의 다른 프린터에 연결할 경우, 프린 터 모델에 알맞는 인터페이스 케이블을 선택합니다.
		- 경고**!** HP 금전함은 24 볼트만 지원합니다. HP 금전함을 12 볼트에 연결하면 금전함이 열 리지 않거나, 예기치 않게 열리거나, 금전함 및 프린터에 손상을 입는 것과 같은 기능 이상이 생길 수 있습니다.

또는

- **b.** USB 금전함 모델의 경우, 제공된 USB 인터페이스 케이블의 한 쪽 끝을 금전함 아래에 있는 USB 커넥터에 연결하고, 케이블의 다른 쪽 끝은 호스트 컴퓨터에 연결하거나 호스트 컴퓨터 에 연결된 전원이 공급되는 USB 허브에 연결합니다.
- **3.** 키트에서 제공되는 설치 절차에 따라 내부 서랍 디바이더 키트를 조립 및 설치합니다.
- **4.** 금전함과 함께 제공되는 보안 키를 사용하여 잠금 장치를 온라인 위치로 돌립니다. 사용하는 모델 의 잠금 위치는 아래 그림을 참조하십시오.
	- 참고**:** 금전함을 사용하기 전에, 회사의 보안 정책에 따라 고유하고 안전한 잠금 장치 및 키 시스 템을 만드는 것이 좋습니다. HP 는 금전함의 보안, 손상 또는 키 분실로 인한 대체 키에 대해 책임 지지 않습니다.

그림 **2-1** 잠금 옵션(강력 금전함)

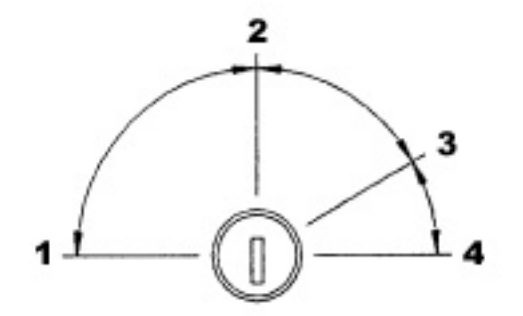

#### 표 **2-1** 잠금 옵션**(**강력 금전함**)**

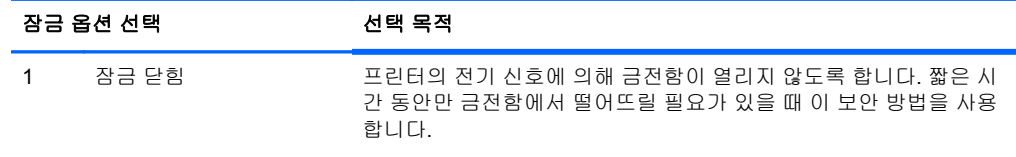

### 표 **2-1** 잠금 옵션**(**강력 금전함**) (**계속**)**

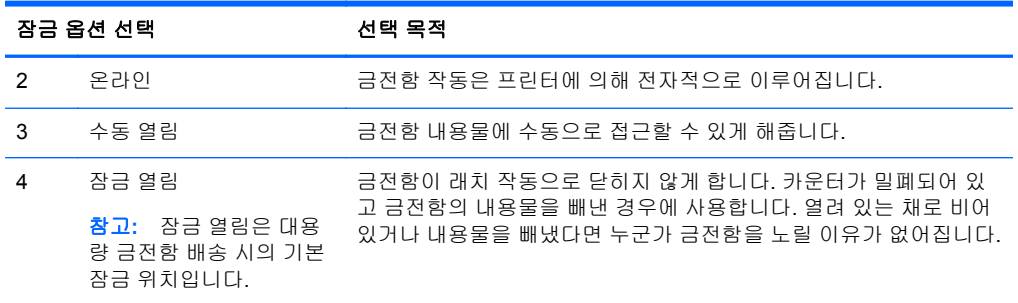

#### 그림 **2-2** 잠금 옵션(상단 도어 금전함)

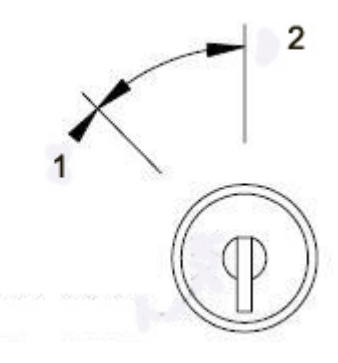

### 표 **2-2** 잠금 옵션**(**상단 도어 금전함**)**

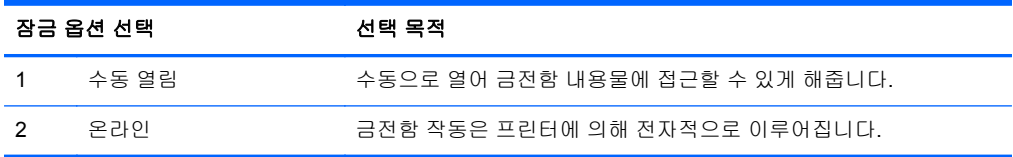

### 그림 **2-3** 잠금 옵션(표준형 및 USB 금전함)

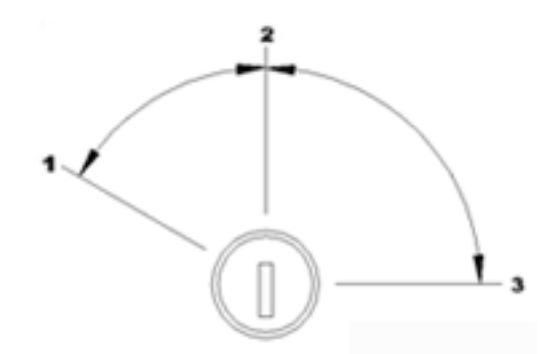

### 표 **2-3** 잠금 옵션**(**표준형 및 **USB** 금전함**)**

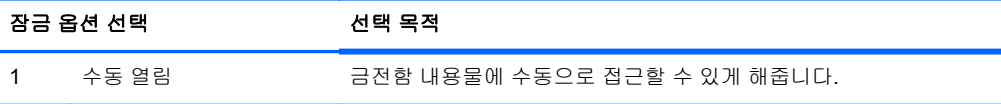

#### <span id="page-12-0"></span>표 **2-3** 잠금 옵션**(**표준형 및 **USB** 금전함**) (**계속**)**

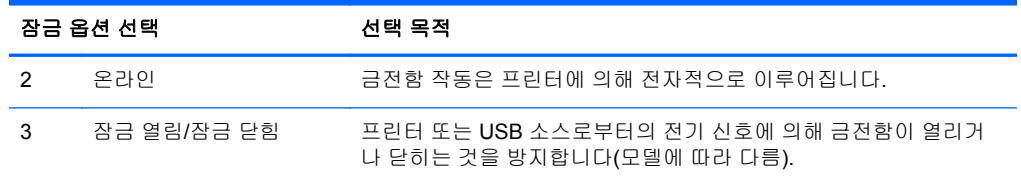

- **5.** 아직 프린터 드라이버 또는 통합 금전함 드라이버를 설치하지 않은 경우에는 지금 설치하십시오. 프린터 설명서에서 해당 지침을 참조하십시오. 드라이버는 금전함을 전자적으로 작동할 수 있게 해줍니다.
- **6.** 금전함을 열고 통화를 채워 넣습니다.
- **7.** POS 컴퓨터를 켭니다.

### 대용량**,** 표준형 및 **USB** 금전함 조립

#### 내부 서랍 빼내기

- **1.** 금전함을 열고 플라스틱 동전 및 지폐함을 빼냅니다.
- **2.** 내부 서랍의 앞쪽을 잡고 멈출 때까지 위로 들어 올립니다(1).
- **3.** 내부 서랍을 기울여진 각도(2)로 힘껏 당깁니다.

그림 **2-4** 안쪽 서랍 빼내기

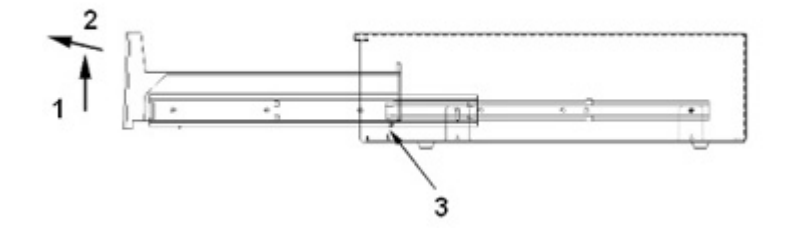

#### 내부 서랍 교체

- **1.** 금전함 내부의 섀시에 장착된 안쪽 슬라이드에 맞춰 바깥쪽 슬라이드(내부 서랍에 장착되어 있음) 를 정렬합니다.
- **2.** 내부 서랍을 멈출 때까지 들어 올리고 금전함 하우징으로 밀어 넣습니다.
- **3.** 내부 서랍 뒤쪽에 있는 서랍 멈춤 장치가 아래쪽에서 형성된 스톱 플레이트(3)를 지나치면, 내부 서랍을 수평하게 놓습니다.
- **4.** 내부 서랍이 완전히 닫히도록 밉니다. 볼 베어링은 슬라이드가 완전히 결합될 때까지 구르지 않기 때문에 삽입 시 저항이 생길 것입니다.
- **5.** 내부 서랍이 완전히 삽입되면 보안 키를 사용하여 서랍이 올바로 여닫히는지 확인합니다. 금전함 은 슬라이드 끝까지 부드럽게 여닫혀야 합니다.

참고**:** 내부 서랍의 서랍 멈춤 장치는 제거 및/또는 재삽입하려면 아래쪽에 있는 스톱 플레이트 (3)를 넘어가야 합니다.

#### 케이스 제거

참고**:** 금전함을 전자적으로 열 수 없거나 보안 키가 금전함 안쪽에서 잠겨 있을 때와 같은 긴급한 상 황에서만 케이스를 제거하는 것이 좋습니다.

- **1.** 금전함 전면 개구부를 사용자 쪽으로 향하게 한 상태에서 바닥을 위로 뒤집습니다.
- **2.** 케이스에서 밑판 빼내기:
	- 강력 금전함에서 밑판을 빼내려면 #2 십자 드라이버를 이용하여, 밑판을 케이스에 고정하는 나사 두 개를 뺀 뒤 밑판을 앞 쪽으로 당기십시오.

그림 **2-5** 케이스 빼내기(강력 금전함)

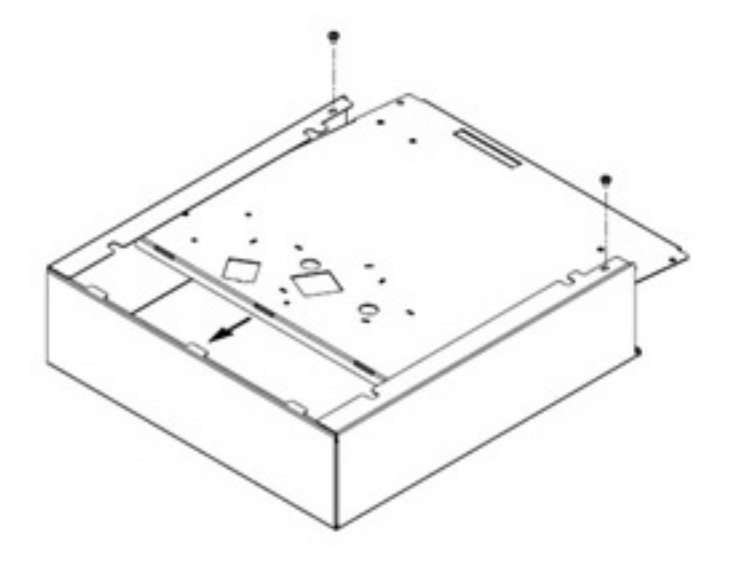

표준형 금전함에서 밑판을 빼내려면 #2 십자 드라이버를 이용하여, 밑판을 케이스에 고정하 는 나사 6 개를 뺀 뒤 밑판을 케이스에서 들어 올려서 빼내십시오.

그림 **2-6** 케이스 빼내기(표준형 금전함)

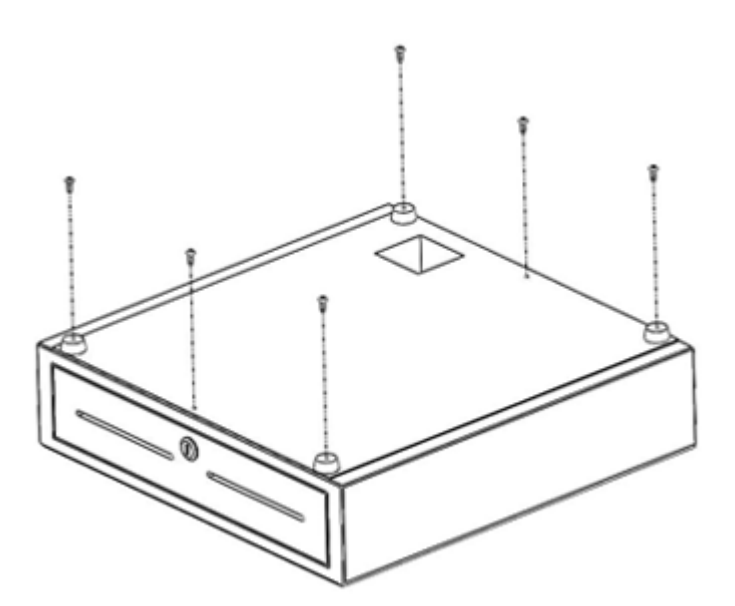

- <span id="page-14-0"></span>**3.** 안쪽 함과 내부 서랍을 금전함에서 빼냅니다.
- **4.** 케이스 앞쪽과 케이스 측면 플랜지 아래에서 베이스를 다시 삽입하여 제자리에 놓습니다. 케이스 뒤쪽에 있는 탭과 베이스를 연결합니다.
- **5.** 나사로 베이스와 케이스를 다시 부착합니다. 금전함 앞쪽이 케이스 앞쪽 가장자리와 일직선이 되 는지 확인합니다.

### 상단 도어 금전함 설치

- **1.** 상단 도어 금전함 설치에는 튼튼하고 평평한 작업 표면이 필요하며 다음과 같은 사항을 만족해야 합니다.
	- 작업 표면은 최대한 기울임이 없고 평평해야 합니다.
	- 덮개가 열리고 닫히는 데에는 최소 1.98cm 의 간격이 금전함의 측면에 필요합니다. 금전함 의 뒷면의 튀어나온 부분을 확인하여 덮개가 열리고 닫히는 데 적합한 간격이 있는지 확인합 니다.
	- 금전함의 전면에서부터 최소 46.4cm 의 공간이 있어야 계산대를 열 수 있습니다.
- **2.** 안쪽 함 커버를 열고 상단 도어 금전함의 안쪽 하단에서 4 개의 나사 구멍을 찾습니다.

그림 **2-7** 나사 구멍

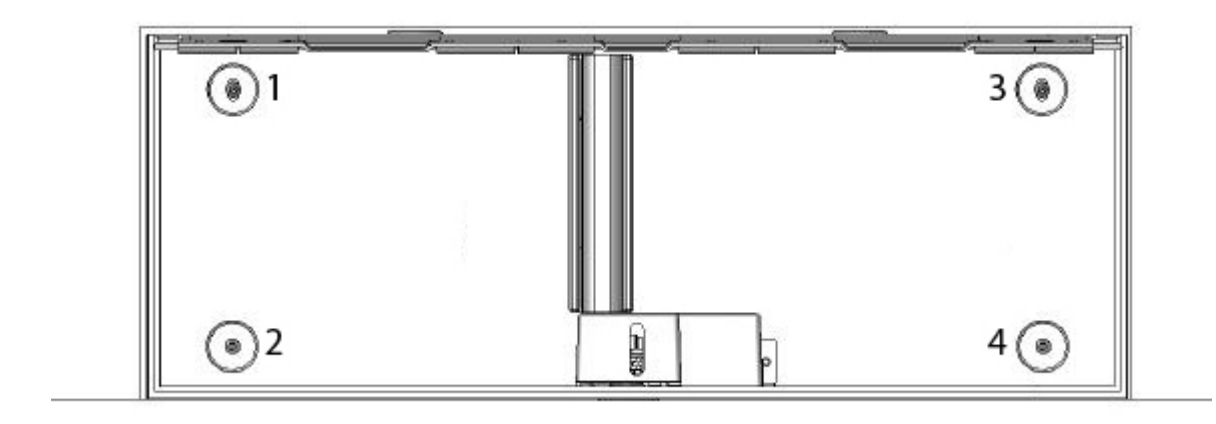

- **3.** 케이스 안쪽의 하단 구멍을 통해 4 개의 고정 나사를 끼워 금전함을 작업 표면에 고정시킵니다.
	- 주의**:** 나사의 머리 부분이 케이스의 안쪽으로 들어가서 안쪽 함의 하단에 걸리지 않도록 하여 금 전함이 이상 없이 작동하도록 해야 합니다.

그림 **2-8** 금전함 고정

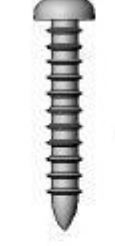

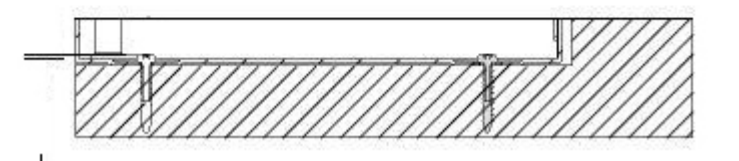

### 내부 서랍 빼내기

**1.** 내부 서랍의 위쪽에 있는 2 개의 손잡이를 이용하여 금전함에서 내부 서랍을 빼냅니다. 그림 **2-9** 안쪽 서랍 빼내기

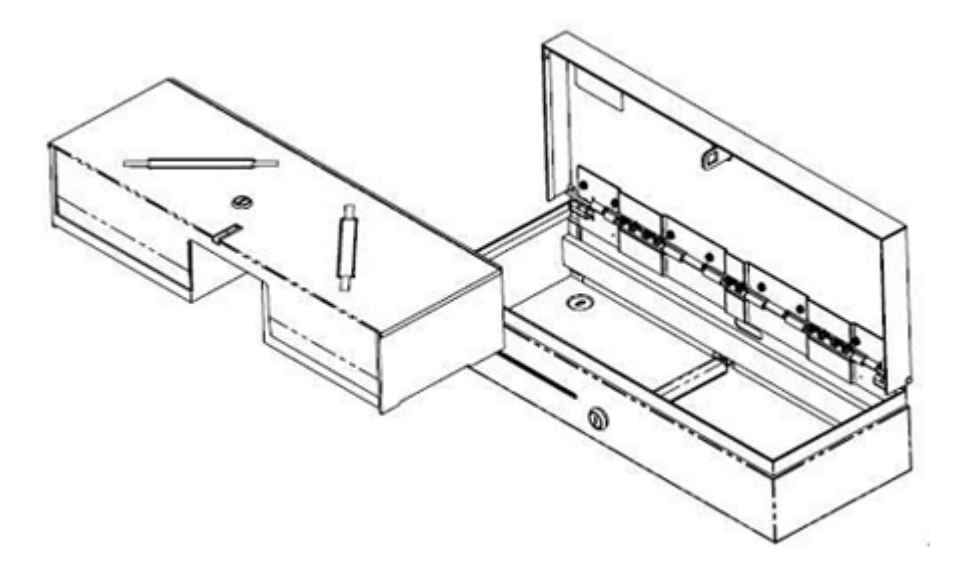

- <span id="page-16-0"></span>**2.** 잠금 장치(1)에 키를 삽입하고 90 도 회전시킨 후 2 개의 손잡이(2)를 이용하여 금전함에서 안쪽 함 커버를 빼냅니다.
	- 참고**:** 금전함 잠금 장치와 안쪽 함 커버 잠금 장치의 형식이 다르거나 잠금 코드가 다를 수 있습 니다.
	- 주의**:** 안쪽 함에 동전 묶음을 부딪히면 플라스틱에 균열이 생길 수 있습니다.

그림 **2-10** 서랍 덮개 분리

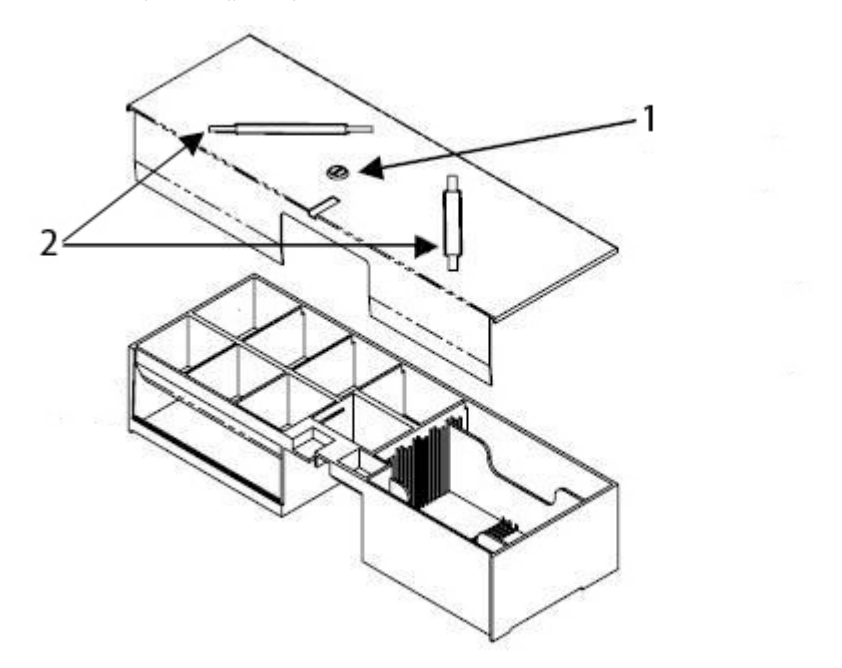

#### 서랍 교체

- **1.** 서랍 앞쪽 끝 부분을 아래로 기울인 상태로 서랍을 케이스에 2 인치 정도 삽입합니다.
- **2.** 멈출 때까지 서랍을 위로 들어 올리고 멈출 때까지 당긴 다음 작동(수평) 위치에 놓습니다.

참고**:** 안쪽 서랍이 완전히 삽입되면 서랍이 올바로 여닫히는지 확인합니다.

### 유지 관리 지침

금전함의 성능을 향상시키고 수명을 연장하려면 다음과 같이 하십시오.

- 깨끗하고 보풀이 없는 천으로 슬라이드에서 먼지와 이물질을 청소합니다.
- 얇은 리튬 기반 그리스로 슬라이드 어셈블리와 래치 어셈블리를 주기적으로 칠합니다.
- 슬라이드에 있는 볼 베어링에 얇은 리튬 기반 베어링 그리스 막을 유지해야 합니다(강력 금전함 모델의 경우).
- 많이 사용하는 경우에는 슬라이드 어셈블리와 래치 어셈블리를 더 자주 검사, 청소 및 그리스 칠 을 하십시오.
- 플라스틱 함이나 서랍 전면 위에서 동전 묶음을 뜯지 마십시오.

#### 서랍 청소

6 개월마다 금전함 슬라이드를 청소하고 윤활유를 칠해야 합니다.

- **1.** 보풀이 없는 마른 천을 사용하여 트랙과 휠에서 쌓인 먼지나 이물질과 더불어 기존 그리스를 닦아 냅니다.
- **2.** 기존 그리스를 제거한 후, 앞쪽 및 뒤쪽 휠에 리튬 베어링 그리스를 얇게 바릅니다.

# <span id="page-18-0"></span>**A** 문제 해결

## 일반적인 문제 해결

다음 표에는 발생할 수 있는 문제와 그 문제에 대한 원인 및 해결 방법이 나와 있습니다.

#### 표 **A-1** 일반적인 문제 해결

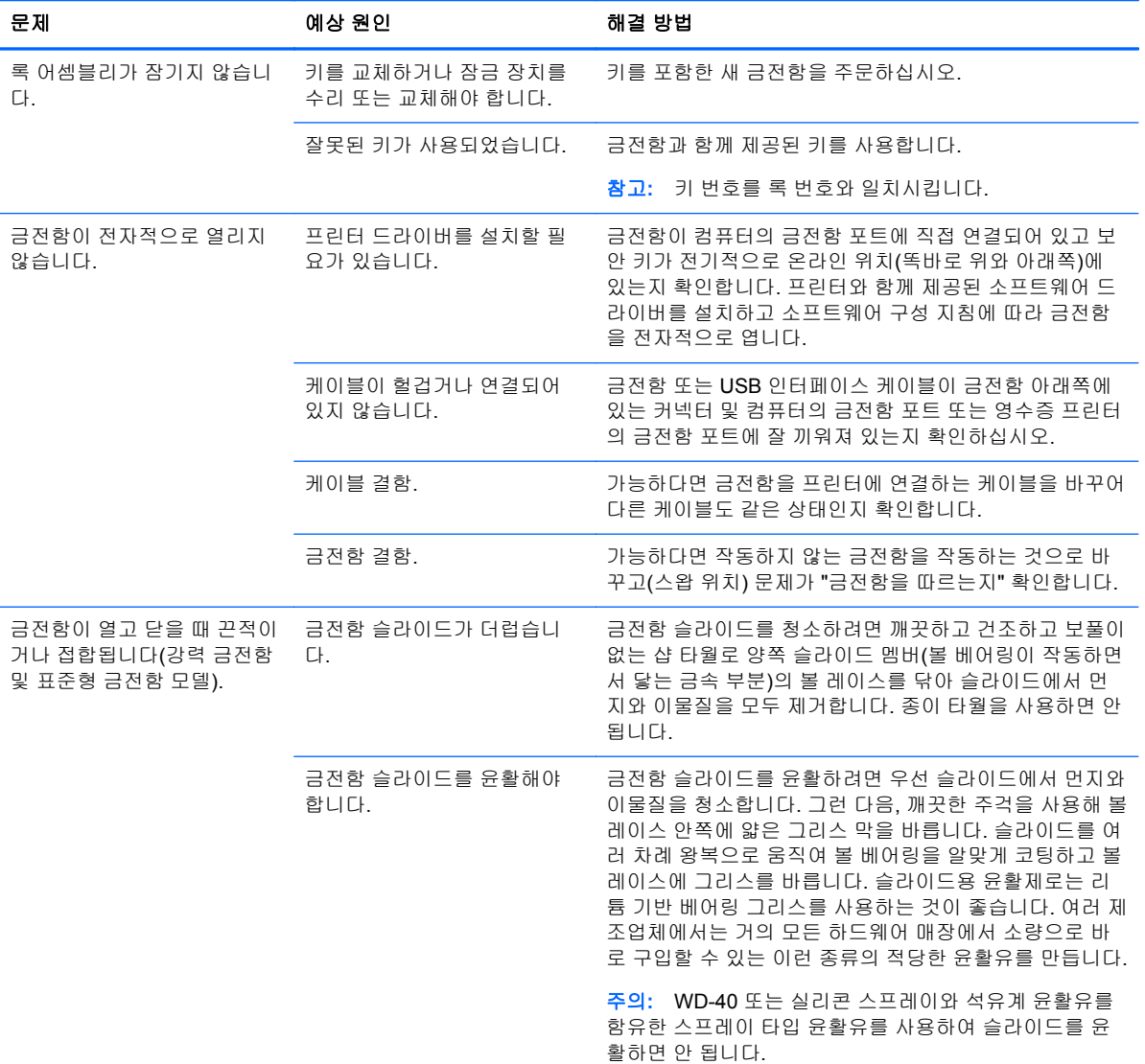

## 온라인 기술 지원

기술 지원 정보, 자가 진단 도구, 온라인 지원, IT 전문가 커뮤니티 포럼, 다양한 벤더 관련 방대한 기술 자료 문서, 모니터링 및 진단 도구에 온라인으로 액세스하려면 [http://h20000.www2.hp.com/](http://h20000.www2.hp.com/bizsupport/TechSupport/Home.jsp) [bizsupport/TechSupport/Home.jsp](http://h20000.www2.hp.com/bizsupport/TechSupport/Home.jsp) 로 이동하십시오.

## <span id="page-19-0"></span>기술 지원 센터에 연락하기 전에 준비할 사항

HP 는 본 제품에 대한 하드웨어 분해/수리 지원을 제공합니다.

이 단원의 문제 해결 정보를 사용하여 문제를 해결할 수 없는 경우에는 기술 지원이 필요합니다. *POS* 시스템 소프트웨어 및 설명서 디스크에서 지원 전화 번호 안내를 참조하십시오. 전화를 걸때 다음 정보 를 준비하십시오.

- 제품이 HP POS 컴퓨터에 연결되어 있는 경우, POS 컴퓨터의 일련 번호를 알려줍니다.
- 구매서의 제품 구입 일자
- 서랍 아래의 금전함 베이스에 있는 예비 부품 번호
- 문제가 발생한 상황
- 화면에 표시되는 오류 메시지
- 하드웨어 구성
- 사용 중인 하드웨어 및 소프트웨어

## <span id="page-20-0"></span>금전함 액세서리 주문

인터페이스 연결 장치, 케이블, 서랍이나 그 밖의 장치 구성품과 같은 HP 금전함 액세서리를 주문하려 면, 지역별 HP 공인 서비스 공급업체에 HP POS 시스템 제품에 대해 문의하십시오.

금전함을 HP POS 프린터 이외의 POS 프린터에 연결할 경우, 프린터 모델에 알맞은 인터페이스 케이 블을 선택합니다.

# <span id="page-21-0"></span>**B** 기술적 사양

# **HP** 금전함

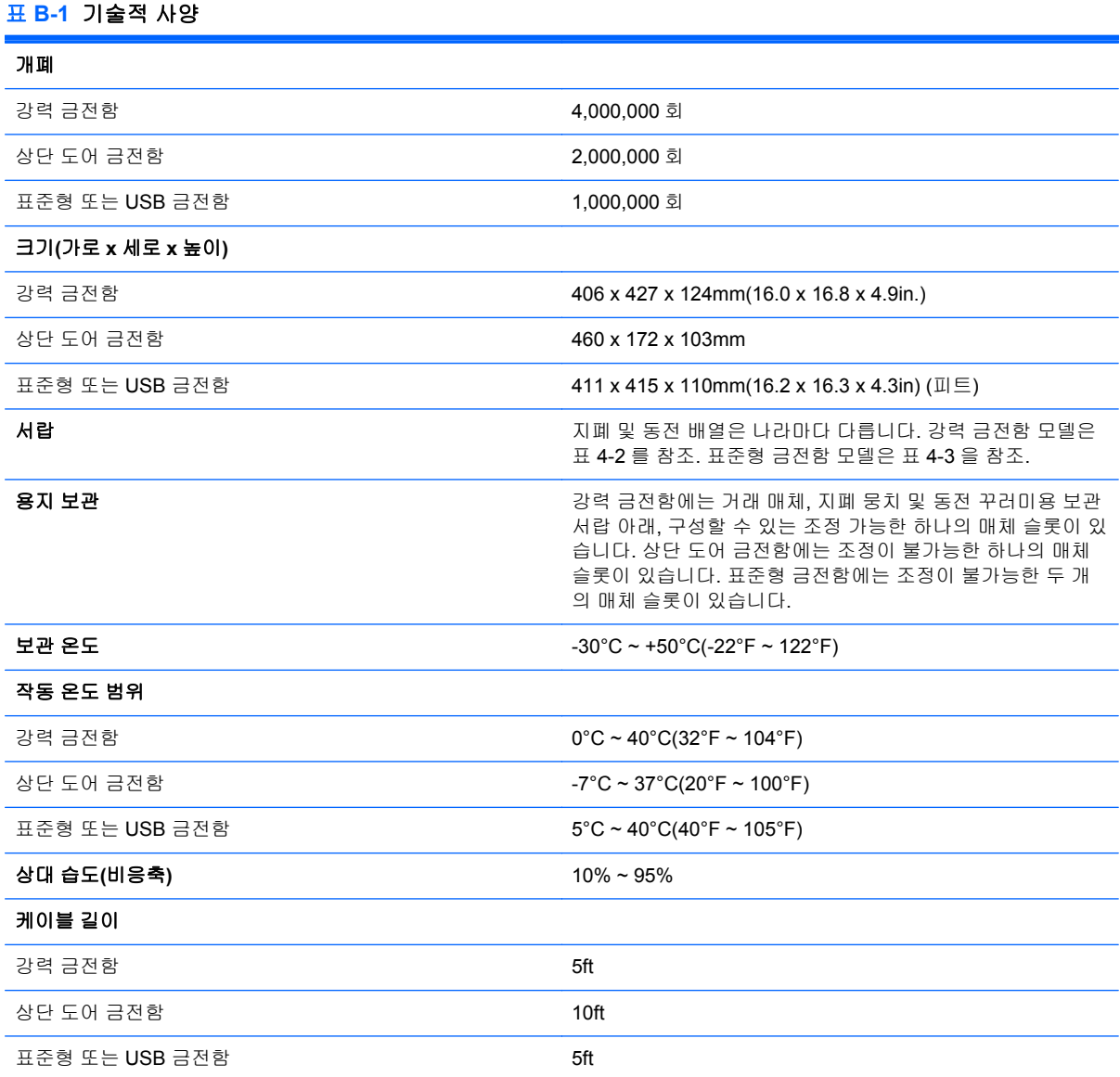

### 표 **B-2** 국가별 금전함**(**강력 금전함만 해당**)**

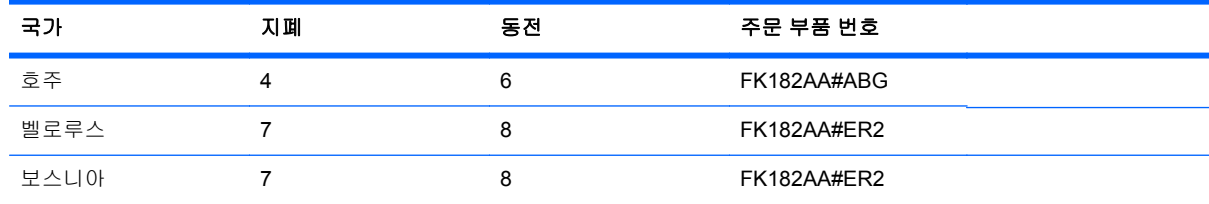

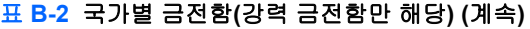

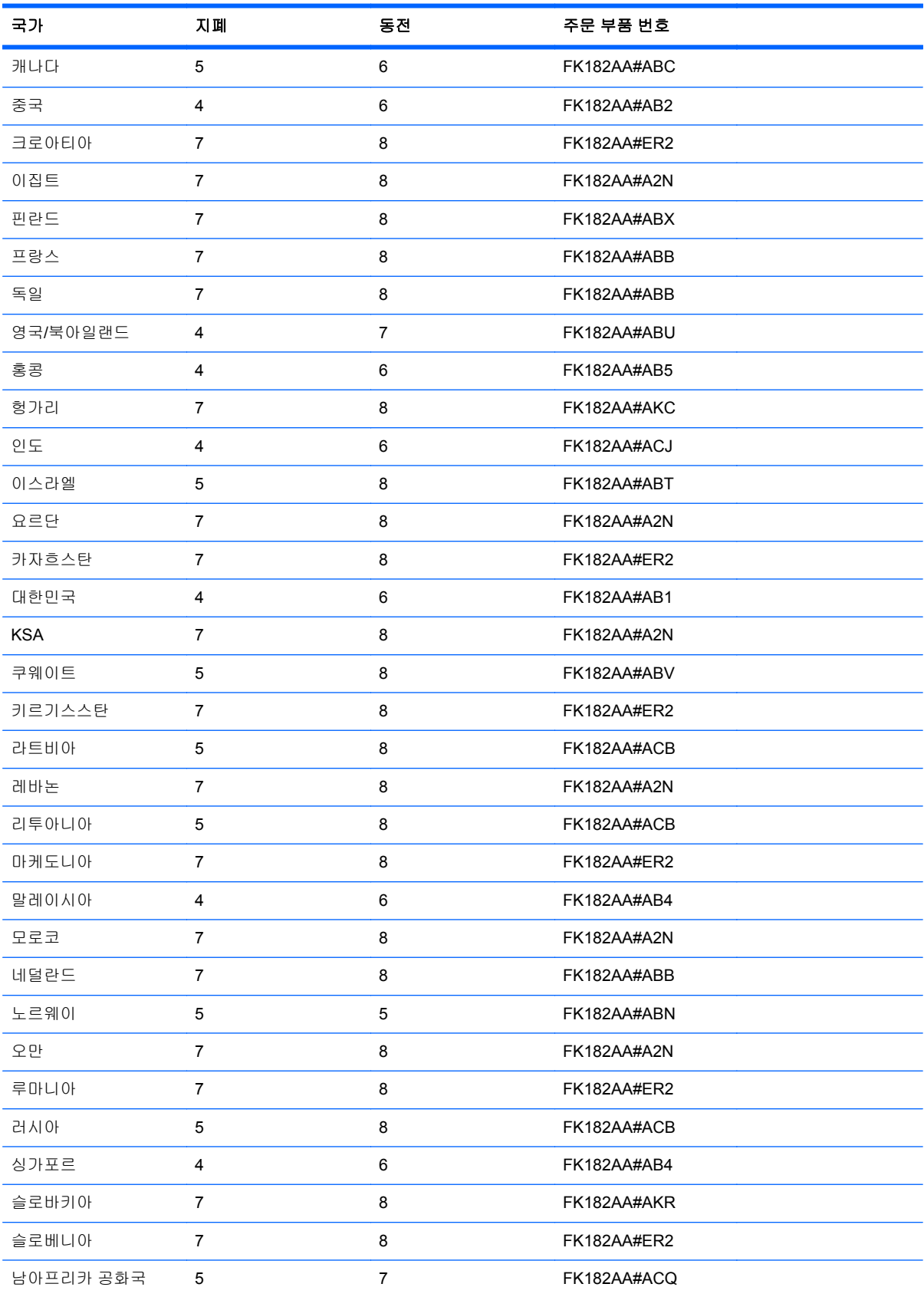

#### 표 **B-2** 국가별 금전함**(**강력 금전함만 해당**) (**계속**)**

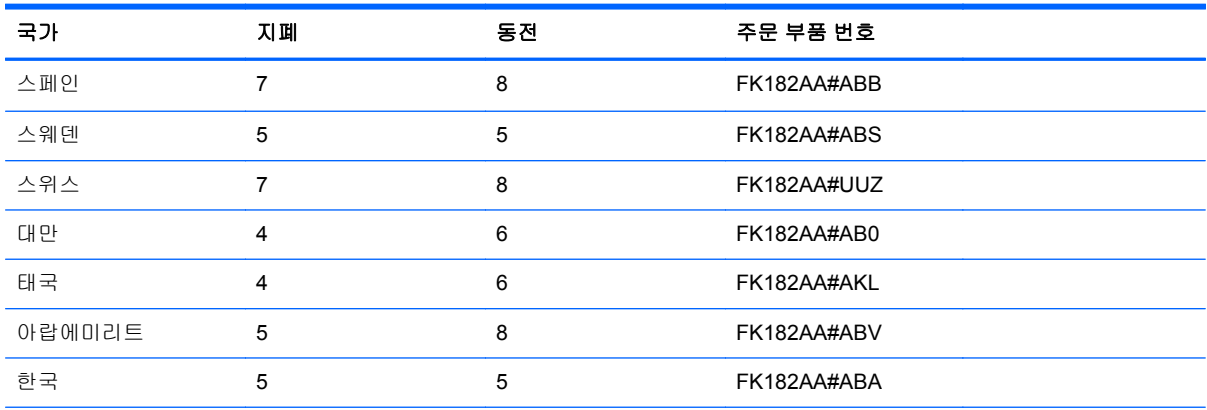

지역별로 다른 HP 서랍을 주문하거나 사용 가능한 지역별 서랍에 대한 업데이트 정보는 HP POS(Point of Sales) 시스템에 대 한 <u><http://www.hp.com></u> 을 방문하십시오.

#### 표 **B-3** 국가별 금전함**(**표준형 및 **USB** 금전함만 해당**)**

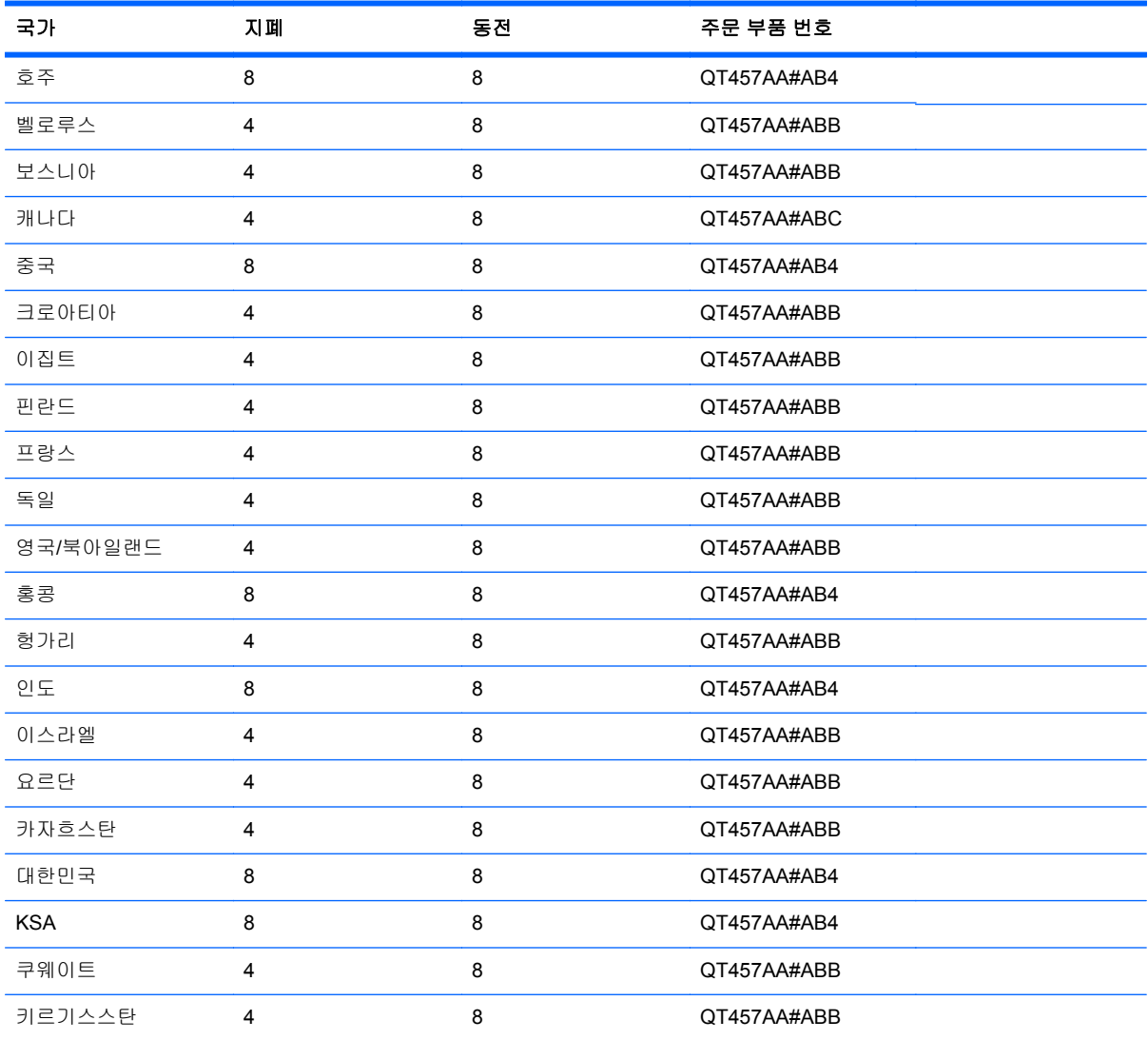

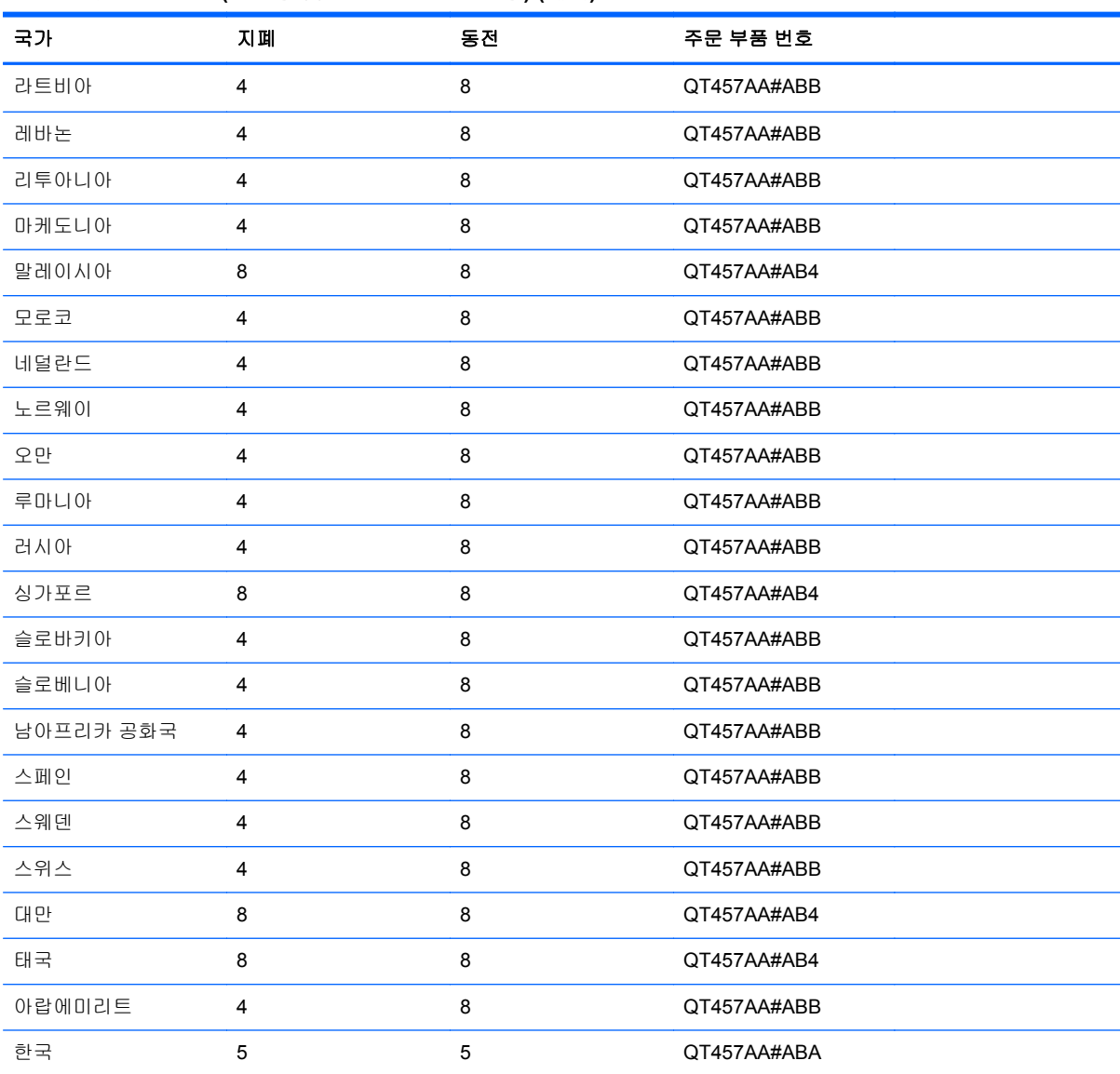

#### 표 **B-3** 국가별 금전함**(**표준형 및 **USB** 금전함만 해당**) (**계속**)**

지역별로 다른 HP 서랍을 주문하거나 사용 가능한 지역별 서랍에 대한 업데이트 정보는 HP POS(Point of Sales) 시스템에 대 한 <http://www.hp.com> 을 방문하십시오.